This assignment serves to introduce you to the Tracker Motion Analysis software and to review concepts of 1- Dimensional motion.

## **Procedure**

- 1. Important! From the memory stick copy the file: *cart\_collision\_mass\_difference.*mov to your U drive.
- 2. Open the Tracker program from the USB drive.
- 3. Load the file you just copied and set up all of the clip settings as below-left.

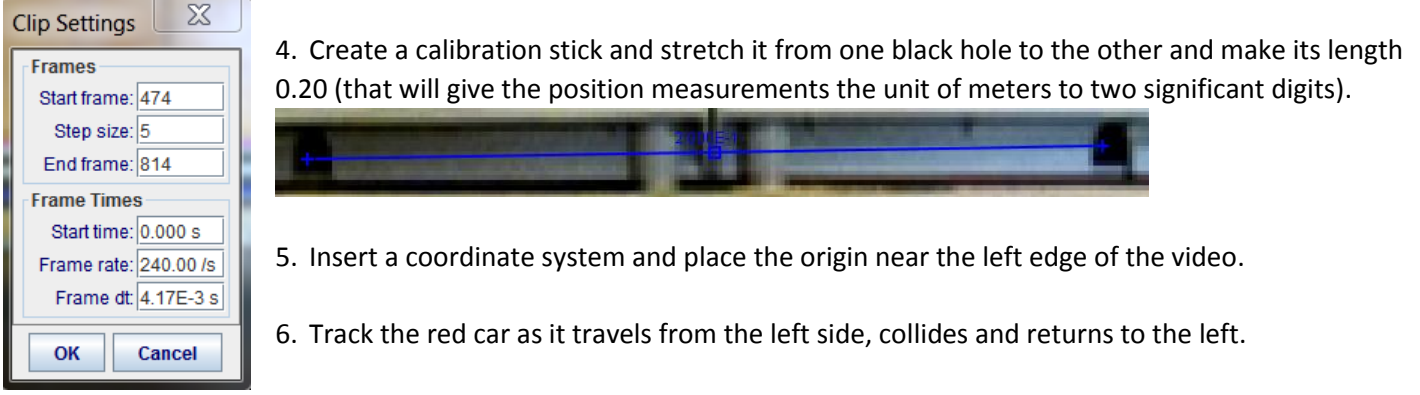

- 7. Use a line of best fit of your data to figure out how fast the car was going before and after the collision with the blue car.
- 8. Repeat the entire process three more times (if in a group of two each person could track the car twice) and place your four velocity values into the Excel file for an error analysis. Take the accepted values as follows: Moving to the right: 0.21 m/s; to the left: -0.34 m/s.
- 9. Open a WORD document to answer questions and insert images and be sure all names are in the document. Save your results with your group's names in the file name and email me the file.

## **Analysis**

- 1. Without calculation, what are two indications from the graphical data that the red car moved fastest after the collision with the blue car?
- 2. Insert two copies of the graphical analysis one showing the analysis of the car as it moves right and the other as it moves left.
- 3. Copy the analysis from Excel.
- 4. Were your results in good agreement with the accepted value?
- 5. Write three experimental errors of this investigation.